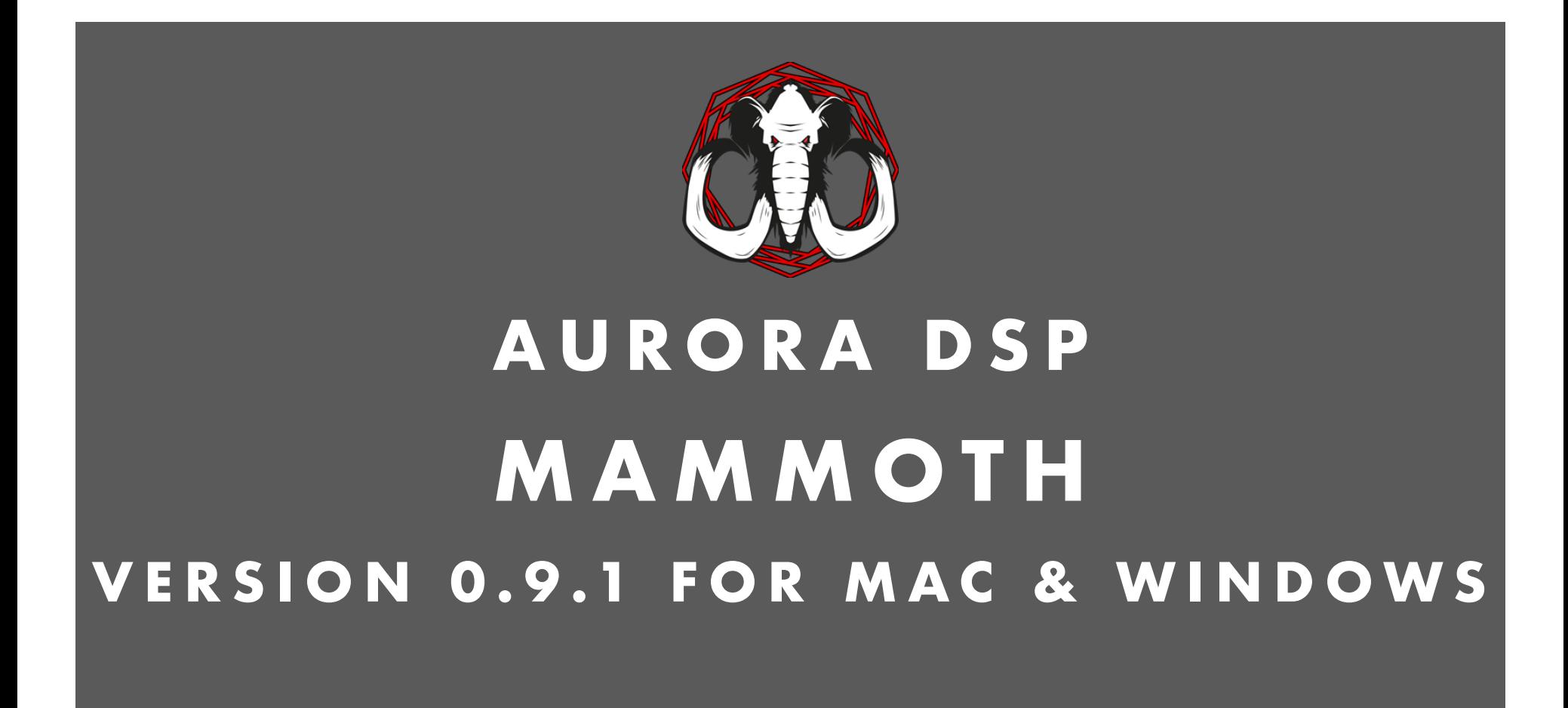

## GETTING STARTED MANUAL

# THANK YOU FOR PURCHASING OUR PLUGIN!

### **INSTALLATION**

Installing Aurora - Mammoth is an easy and automated process. You will find two types of installers, one for Windows and one for Mac. Each installer contains 64 bit versions of all applicable plugin formats for both platforms.

#### Windows

Locate the setup .exe file and double click it to begin the installation. Step through the installer and be careful to read each step and select desired options.

#### Mac

Locate the setup .pkg file and double click it to begin the installation. Step through the installer and be careful to read each step and select desired options.

You may also choose which plugin formats you'd like included in your installation.

The formats that are available for Mammoth are:

- VST3
- AU
- $\bullet$  AAX
- Standalone

iLok account and iLok License Manager installation is required. iLok dongle is not required. Online access is required for the initial activation of the product and trial. Licenses are valid for both Windows and Mac OSX platforms.

## **INTERFACE**

We have created Mammoth with versatility in mind. That's why we decided to put all the functions at your fingertips.

Mammoth is divided into 4 main sections: INPUT, HIGH, LOW, and OUTPUT.

Double click any knob (slider) to input exact parameter value.

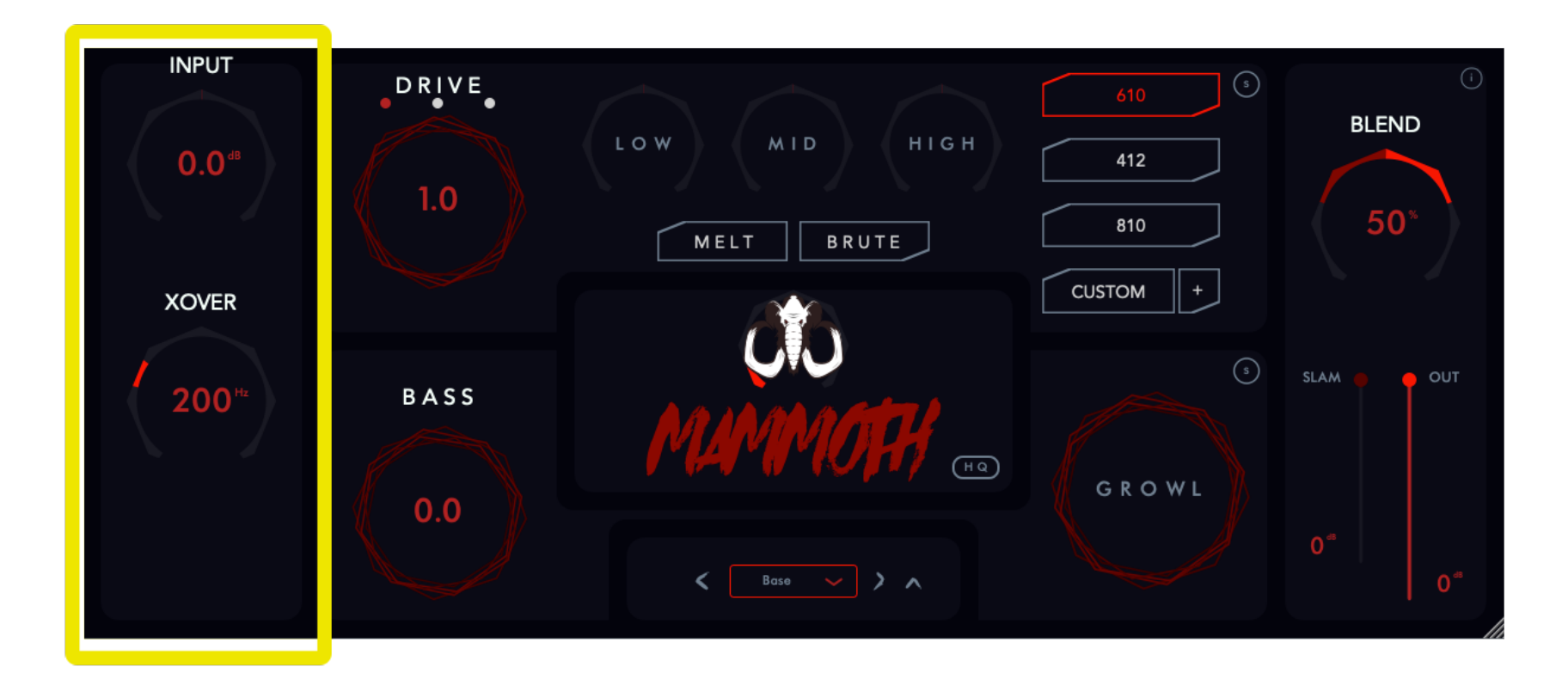

In the INPUT section, you select the input signal level and the cut-off frequency for HIGH and LOW sections.

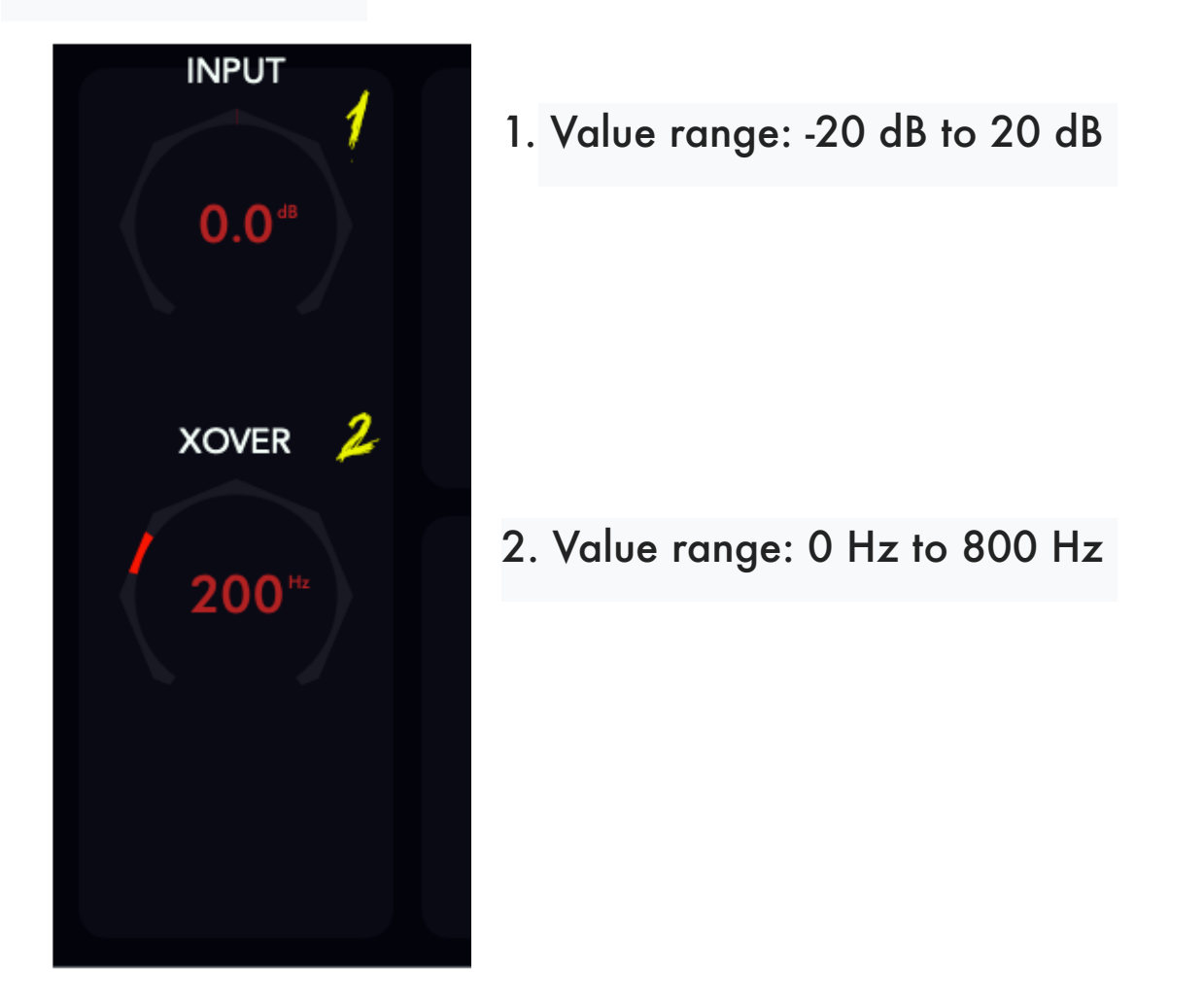

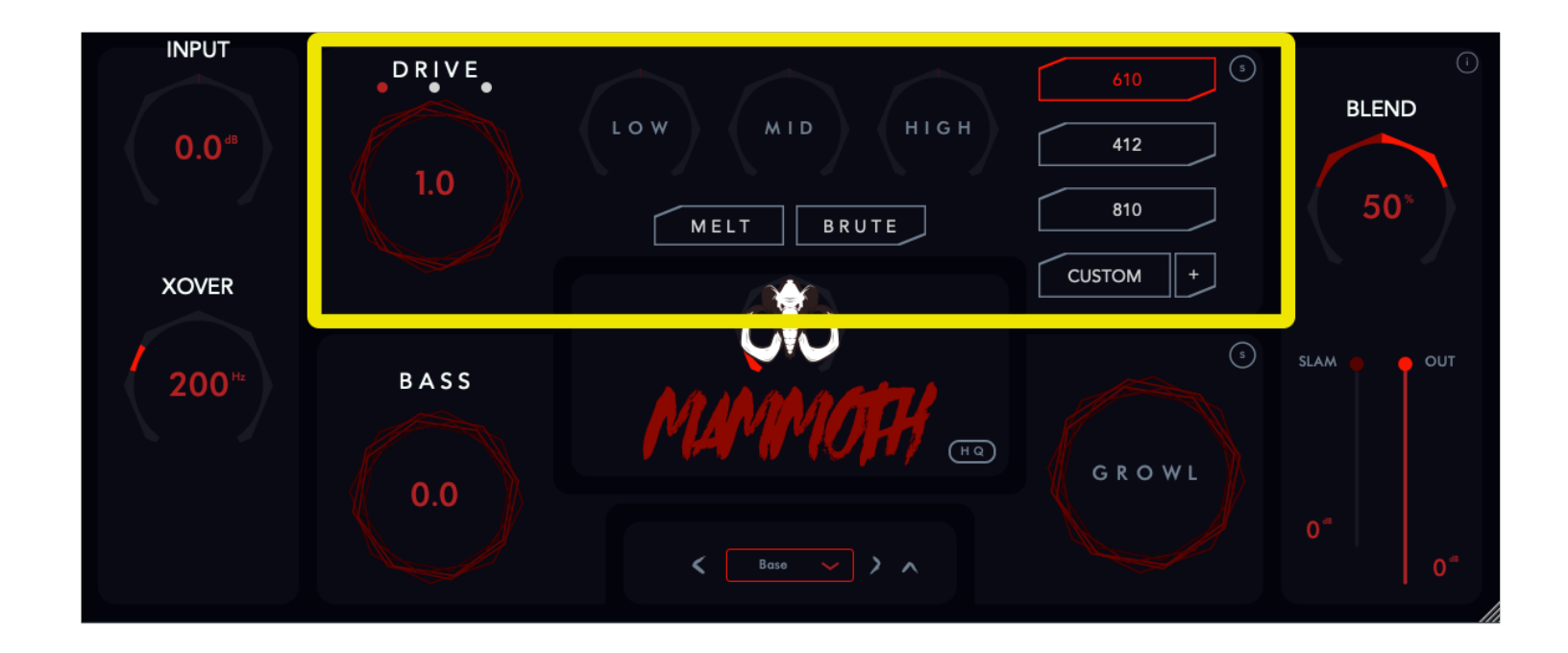

After the crossover, within the HIGH section, the signal is processed by a preamp model and an IR loader (convolution). You can choose between 3 totally different modeled circuits:

RED - Based on the legendary V4 Head PURPLE - Based on AC30 Bass Head

BLUE - Inspired by the sound of B7K preamp

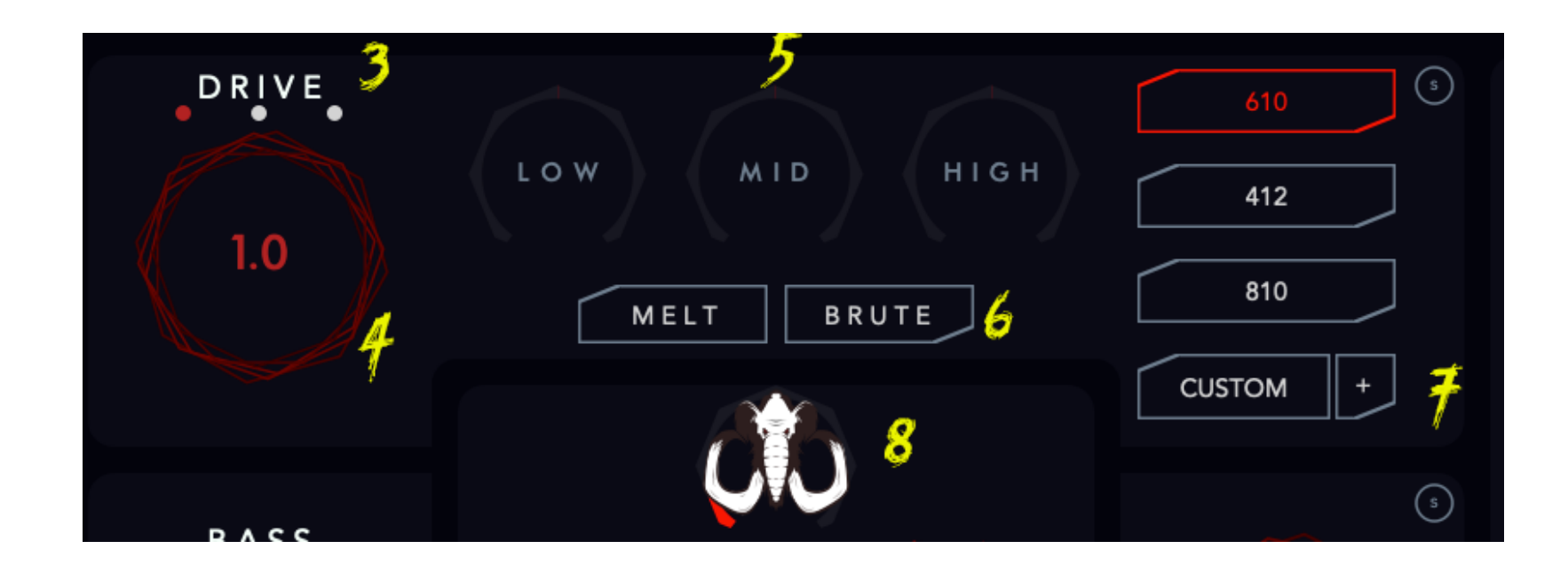

3. Select one of three channels: RED, PURPLE, or BLUE

4. Crank up your gain to find the sweet spot.

5. Custom tone stack allows you to tweak your tone balance: LOW (100Hz), MID (500Hz), HIGH (1600Hz)

6. Those are two additional modes for every channel:

Choose MELT if you want to round up and warm up your tone. Choose BRUTE if a more aggressive tone is needed.

7. IR loader sections provides you with high quality bass cabinet sound.

Click on  $\mu$  +" to add your own IR from hard drive.

\* Some stock presets have a custom IR thats will appear in the "CUSTOM" box.

You can use those IRs in your own presets by tweaking the stock ones and saving them.

8. Mammoth Knob is our secret sauce for more aggressive and transparent tone, check it yourself, but be careful.

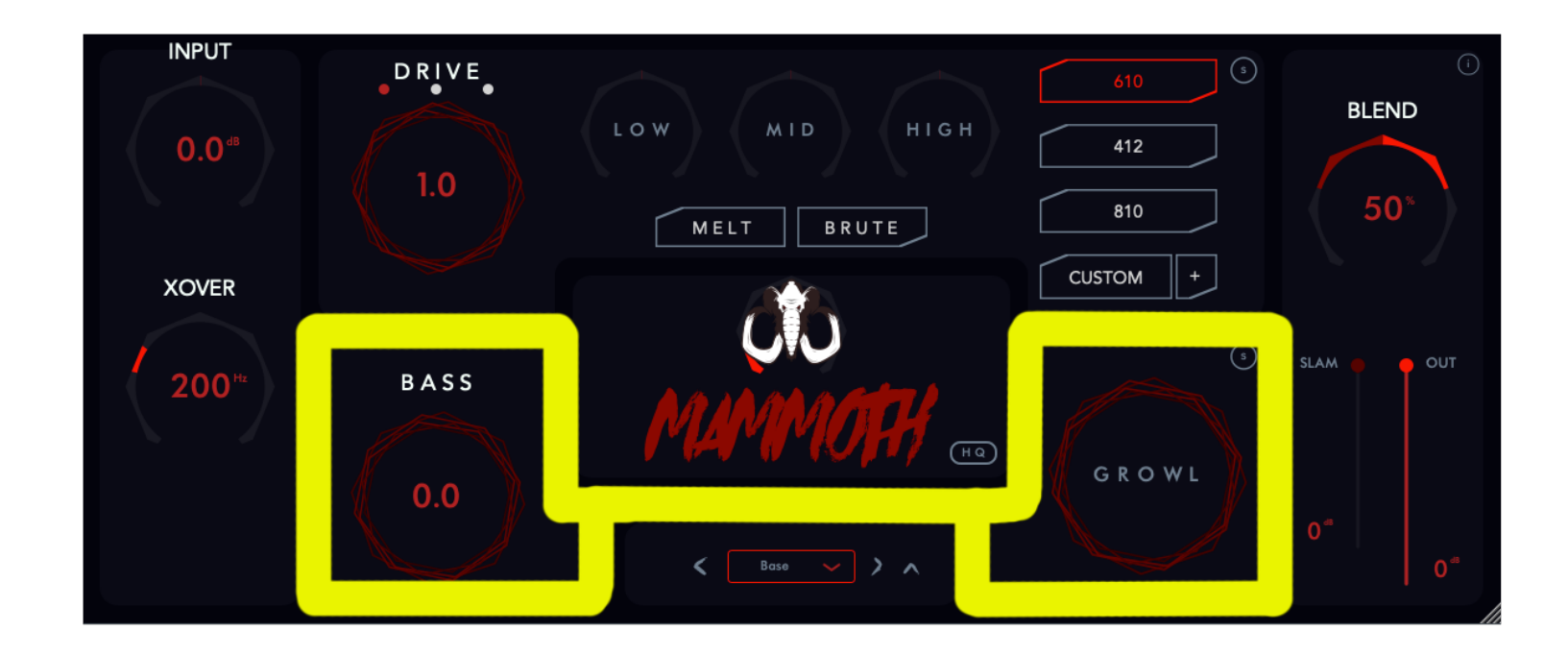

LOW section is located directly after freq splitter in signal chain. This is the most powerful tool in our plugin. It gives you power to control how much crushing low end you want in your bass tone.

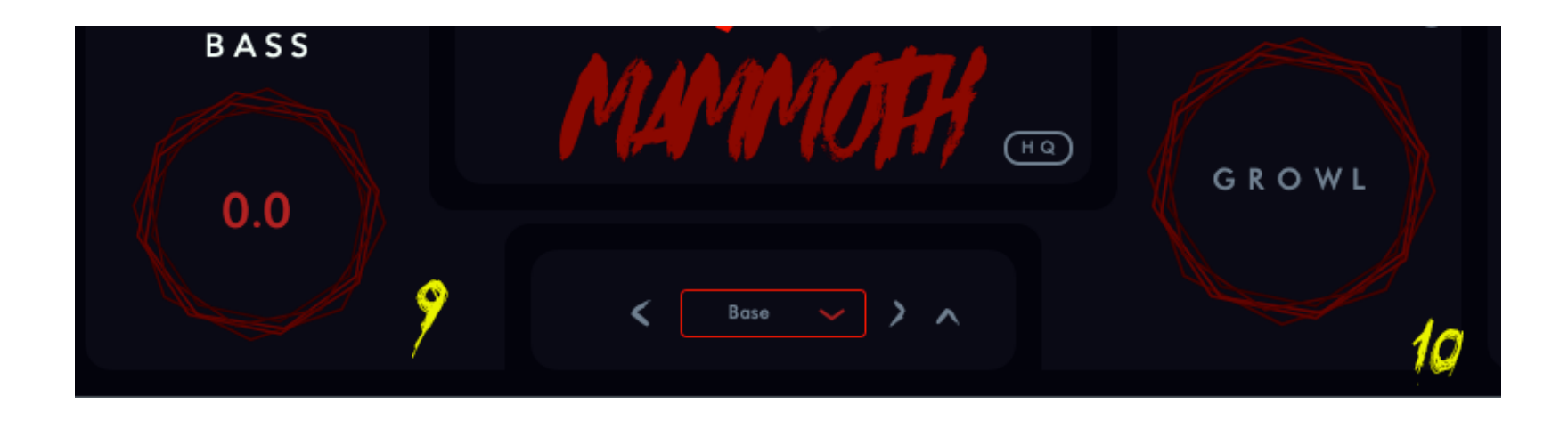

- 9. Bass maximizer will compress and fatten up the foundation of your signal.
- 10. Growl gives you control of the low-end harmonics

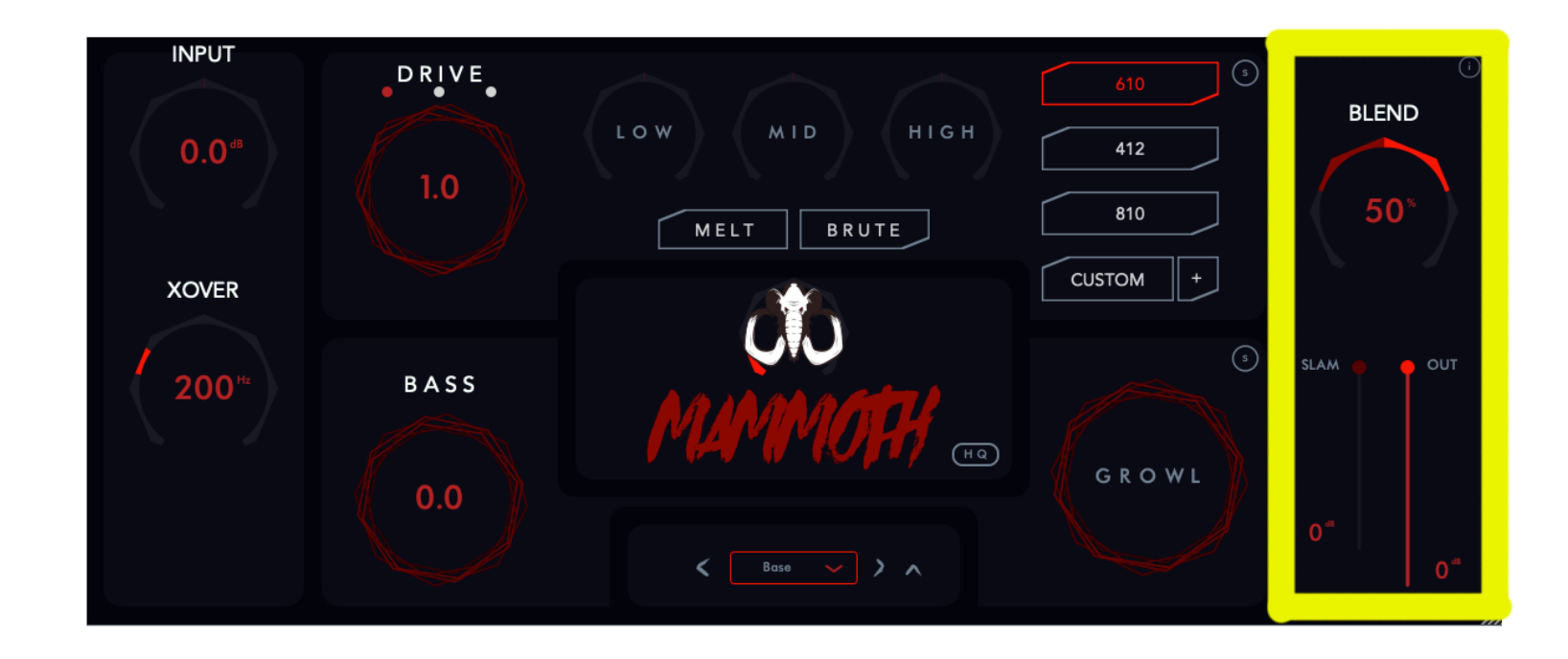

Output sections sums up your HIGH and LOW blocks.

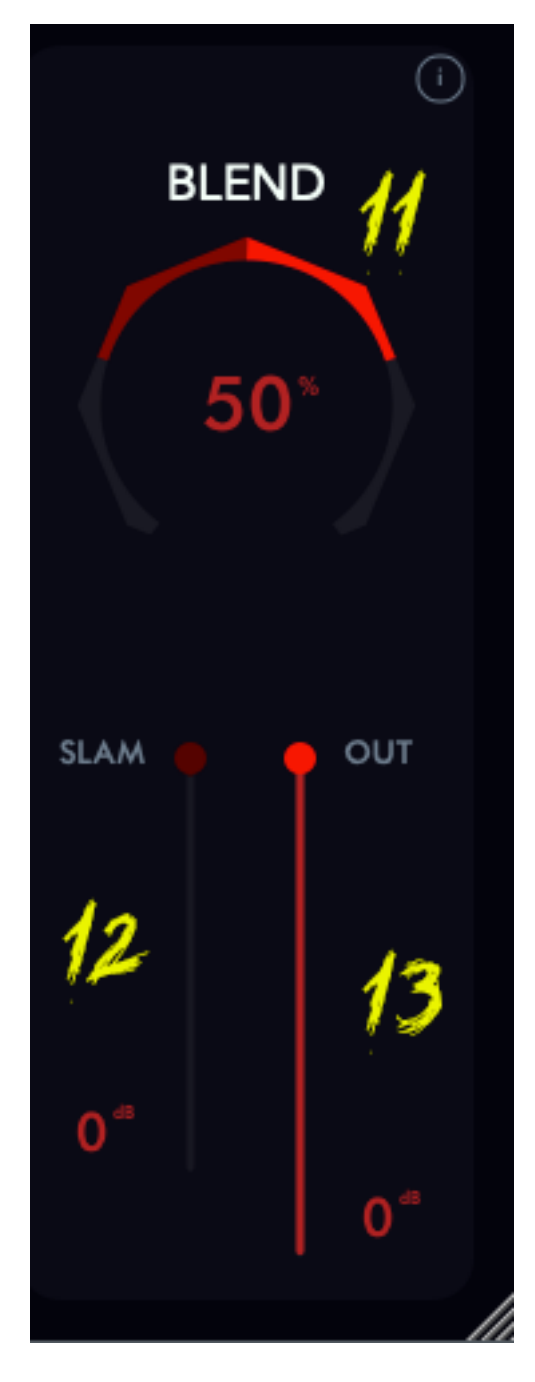

 11. Your can mix the proportion of LOW and HIGH signal to your taste.

12. SLAM IT and make it FIT perfectly in your dense mix. Your VU meter will stand still.

13. If you overcooked your final signal just ride down the fader.